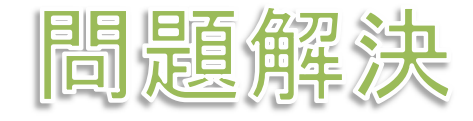

# グラフ最適化と整数計画法 5. 最小全域木問題

堀田 敬介

#### 最小全域木問題の最適化

- > 最小全域木問題 minimum spanning tree problem
	- 無向グラフ *<sup>G</sup>* = (*V*, *E*),点集合 *<sup>V</sup>* = {1, 2, …, *n*},枝集合 *<sup>E</sup>*,|*V*|=*n*, |*E*|=*<sup>m</sup>*
	- 各枝 (*i*, *j*) にはコスト *<sup>c</sup>ij* がある
	- 全域木= 全点に接続する木(全点を張る木)
	- 目的 <sup>=</sup>コストの総和最小の全域木を求める

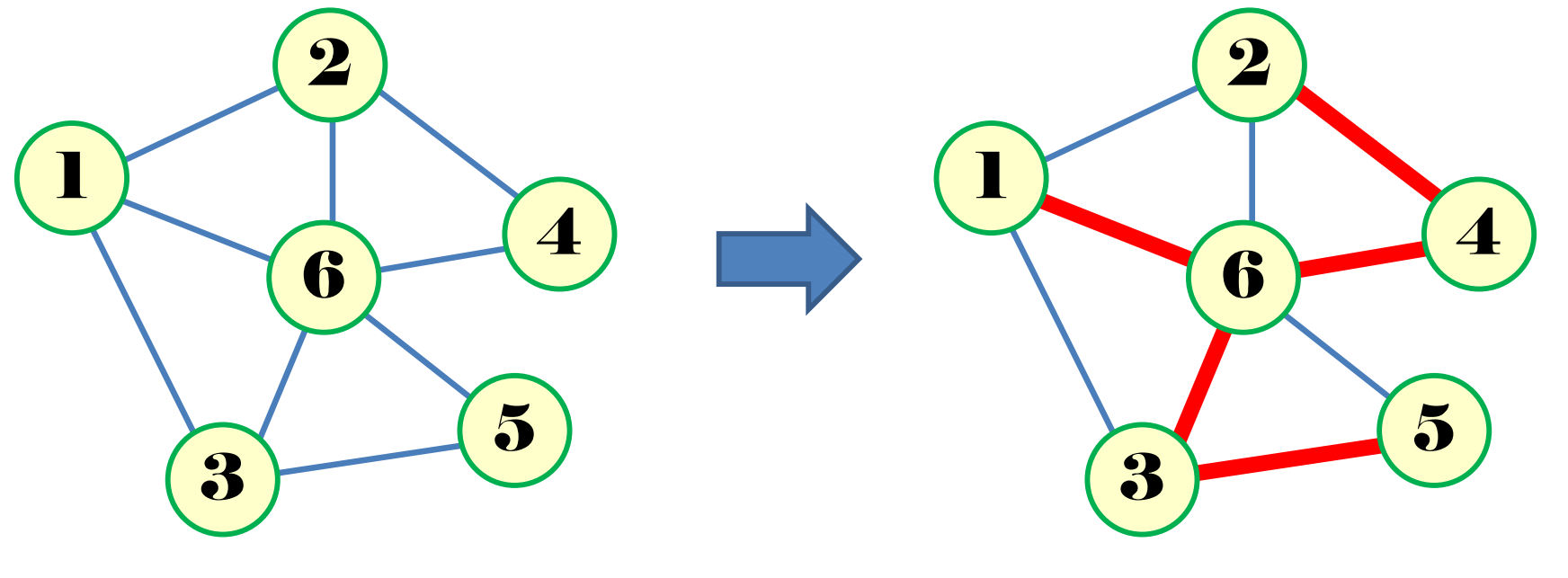

所与のグラフ *<sup>G</sup>*=(*V*, *E*)

全域木 spanning tree の例<br>-{(1.6) (2.4) (3.5) (3.6) (4.6 *T* ={(1,6),(2,4),(3,5),(3,6),(4,6)}

▶ 最適化問題の定式化(変数設定) 最小全域木問題の最適化

無向グラフ *<sup>G</sup>*=(*V*, *E*) を有向 グラフ *<sup>G</sup>*=(*V*, *E*) に変更する枝 $(i,j)$  は両向き. ただし, <u>点1</u> のみ出枝(1, *j*) だけとする

 0-1変数数 *x<sub>ij</sub>* =  $\begin{cases} 1 & ... \not \approx (i,j) \not \in \hat{\Xi} \ \text{d} \mathbb{R} \ \text{d} \ \text{d} \ \text{d} \ \text{d} \ \text{d} \ \text{e} \neq 0 \end{cases}$  →  $\mathbb{R}$   $\mathbb{R}$   $\mathbb{R}$   $\mathbb{R}$   $\mathbb{R}$   $\mathbb{R}$   $\mathbb{R}$   $\mathbb{R}$   $\mathbb{R}$   $\mathbb{R}$   $\mathbb{R}$   $\mathbb{R}$   $\mathbb{R}$ 

> 整数変数 *u*<sub>i</sub> ∈ {0,1, ... , *n* − 1} …各点 *i* のポテンシャル(0以上, *n*-1以下)

> 最適化問題の定式化(∑表記)

※点集合 *<sup>V</sup>* = {1, 2, …, *n*}

$$
\min \sum_{(i,j)\in E} c_{ij}x_{ij}
$$
\n
$$
\text{s.t. } \sum_{i\in V} x_{ij} = 1 \quad (\forall i \in V - \{1\})
$$
\n
$$
u_i + 1 \le u_j + (n - 1)(1 - x_{ij}) \quad (\forall (i,j) \in E) \quad \text{if } \exists i \in V - \{1\})
$$
\n
$$
u_1 = 0, 1 \le u_i \le n - 1 \quad (\forall i \in \{2, ..., n\})
$$
\n
$$
x_{ij} \in \{0,1\} \quad (\forall (i,j) \in E) \quad (\exists i \in V - \{1\})
$$
\n
$$
\text{if } \exists i \in V - \{1\} \quad (\forall i \in \{2, ..., n\})
$$
\n
$$
\text{if } \exists i \in V - \{1\} \quad (\forall i \in V - \{1\})
$$
\n
$$
\text{if } \exists i \in V - \{1\} \quad (\forall i \in V - \{1\})
$$
\n
$$
\text{if } \exists i \in V - \{1\} \quad (\forall i \in V - \{1\})
$$
\n
$$
\text{if } \exists i \in V - \{1\} \quad (\forall i \in V - \{1\})
$$
\n
$$
\text{if } \exists i \in V - \{1\} \quad (\forall i \in V - \{1\})
$$
\n
$$
\text{if } \exists i \in V - \{1\} \quad (\forall i \in V - \{1\})
$$
\n
$$
\text{if } \exists i \in V - \{1\} \quad (\forall i \in V - \{1\})
$$

<ポテンシャル制約について>

※*<sup>x</sup>ij*=1 のとき *<sup>u</sup><sup>i</sup>* +1≦*<sup>u</sup><sup>j</sup>* 即ち,枝(*i*, *<sup>j</sup>*)採用時,点 *<sup>j</sup>*のポテンシャ ルは点 *i* のポテンシャル+1以上. 各点のポテンシャルは<u>点1を</u><br>rootとL た木の高さ(rootからの距離)を示す(rootから単純パスと rootとした木の高さ(rootからの距離)を示す(rootから単純パスとなる木でなければ,*u*には自由度があるので絶対ではない)※*<sup>x</sup>ij*=0 のとき *<sup>u</sup>i*, *u<sup>j</sup>* は任意.なぜなら, *<sup>u</sup>i*≦*<sup>u</sup>j* <sup>+</sup>*n*-2 となり,*<sup>u</sup>i*, *u<sup>j</sup>* <sup>∈</sup>[1, *n*-1] より,全ての*<sup>u</sup>i*, *u<sup>j</sup>* で成り立つから

#### 最小全域木問題の最適化

- > 最小全域木問題 minimum spanning tree problem
	- 無向グラフ*G* = ( *V*, *E*),点集合*V*,枝集合*E*,枝(*i*, *j*) のコスト*cij*

 $\begin{array}{ccccccc}\n- & - & \end{array}$ コスト総和最小の全域木を求める

- ▶ 最小全域木でモデル化出来る例(ex)
	- **▶ 10の通信中継点がある**
	- ▶ 中継点間に通信ケーブルを通す
	- **▶ 各ケーブルに利用コストがある**
	- 全中継点をつなぐ

) $\boldsymbol{2}$  $\pmb{\mathcal{T}}$  $\boldsymbol{2}$ 

- **▷ 中継点集合 = 点集合 V=** {1, 2, …, 10} ※n=10<br>◇ ← ゴリ焦合、共焦合 F、(4.3) (4.3) (4.5) (1
- **► ケーブル集合 = 枝集合 E** = {(1,2),(1,3),(1,5),(1,6),(2,3),(2,4),(2,5),(2,7),<br>(2,8) (3,5) (3,6) (3,7) (4,5) (4,8) (4,9) (4,10) (5,8) (5,9) (5,10) (6,7) (6,9)  $(2,8),(3,5),(3,6),(3,7),(4,5),(4,8),(4,9),(4,10),(5,8),(5,9),(5,10),(6,7),(6,9),$  $(7,9),(7,10),(8,9)$
- ▶ 各枝のコスト(3, 5, 9, 1, 2, 4, 6, 7, 8, 9, 1, 9, 2, 4, 9, 3, 7, 8, 4, 2, 3, 5, 5, 7)
- 目的:最小全域木を求める

# ▶ 新規プロジェクトの作成

- ① [ファイル(F)]ー[新規 -[新規(N)]-[OPLプロジェクト]を選択
- $\bigcirc$   $\bigcirc$   $\bigcirc$ ②[プロジェクト名] を記入(例:MinSpannigTree)し,3カ所にチェックする

☑ デフォルトの実行構成の追加<br><del>ロ</del> ェデ = の佐重

<u>☑</u> モデルの作成<br>*င*ョ ≅ 4の作曲

<u>☑</u> データの作成<br><sub>ネュナ クリック</sub>

③[終了]をクリック

- ▶ プロジェクト内のいくつかの名前を変更
	- $\checkmark$  [構成 $1$ ]  $\to$  [config $1$ ] ※日本語を英語に変更しないと実行時エラーになる
	- モデルファイル [MinSpanningTree.mod] → [mst.mod]
	- データファイル [MinSpanningTree.dat] → [mstex1.dat]
- ▶ 空のExcelファイル[mst.xlsx]を作り, プロジェクト内にドラッグ&ド **ロップする**(※これでプロジェクトの保存フォルダにコピーされる)
- ▶ モデルファイル・データファイルを記述し保存(次ページ参照)
- ▶ [config1]にモデルファイルとデータファイルをセットし,解く

プロジェクト名は自由だが、半角 英数で何の問題を解こうとしているのかが分かる名前が良い

### モデルファイル(mst.mod)の中身の記述

```
minimize
sum(e in E) edge[e].cost * x[e];

subject to {

forall(v in 2..v_max)

sum(e in E:edge[e].j==v) x[e] == 1;

} // 各点2~n への全域木で採用する入枝数は1本u[1] == 0;   // 点1のポテンシャルは0
  <code>forall</code> (<code>v in 2..v_max)</code> {
    u[v] >= 1; // 点2〜nのポテンシャルは1以上(v_max-1以下)
  }<br>}
  <code>forall</code> (e in E) \{

u[edge[e].i] + 1 <= u[edge[e].j] + (v_max-1)*(1-x[e]);}<br>}
}int v_max = ...;// 点数|V|
                                                   int e_max = ...;// 枝数|E|
                                                   range V = 1..v_max;

range E = 1..e_max;tuple Edge {int i;

int j;

int cost;}Edge edge[E] = ...;dvar int+ x[E] in 0..1;

dvar int+ u[V] in 0..v_max-1;1つのファイル「mst.mod」に
①②の順に記述して保存(1)②
```
### データファイル(mstex1.dat)の中身の記述

```
v_max = 10;// 点数|V|
e_max = 44;// 枝数|E|
edge = [// <i,j,cost>
\langle 1, 2, 3 \rangle, \langle 1, 3, 5 \rangle, \langle 1, 5, 9 \rangle, \langle 1, 6, 1 \rangle,

<2,3,2>,<3,2,2>,<2,4,4>,<4,2,4>,<2,5,6>,<5,2,6>,<2,7,7>,<7,2,7>,<2,8,8, ,8, ,2,8,

<3,5,9>,<5,3,9>,<3,6,1>,<6,3,1>,<3,7,9>,<7,3,9>,
<4,5,2>,<5,4,2>,<4,8,4>,<8,4,4>,<4,9,9>,<9,4,9>,<4,10,3>,<10,4,3>,<5,8,7>,<8,5,7>,<5,9,8>,<9,5,8>,<5,10,4>,<10,5,4>,<6,7,2>,<7,6,2>,<6,9,3>,<9,6,3>,
<7,9,5>,<9,7,5>,<7,10,5>,<10,7,5>,\langle 8, 9, 7 \rangle, \langle 9, 8, 7 \rangle];SheetConnection sheet
("mst.xlsx");
edge to SheetWrite
(sheet, "Sheet1!A2:C45");x to SheetWrite
(sheet, "Sheet1!D2:D45");u to SheetWrite(sheet, "Sheet1!G2:G11");
                                                        点2~nの枝(i, j) は両向き(2,3), (3,2), (2,4), (4,2),(2,5), (5,2), (2,7), (7,2),
                                                         …点1のみ出枝(1, j) だけ(1,2), (1,3), (1,5), (1,6)3つ目の数値は cost<br>フィッシュ
                                                       計算結果をExcelファイル[mst.xlsx]に出力
```
#### **> 結果([解]タブ)**

最小コストは<sup>22</sup>(= 1+2+4+1+2+4+3+2+3)

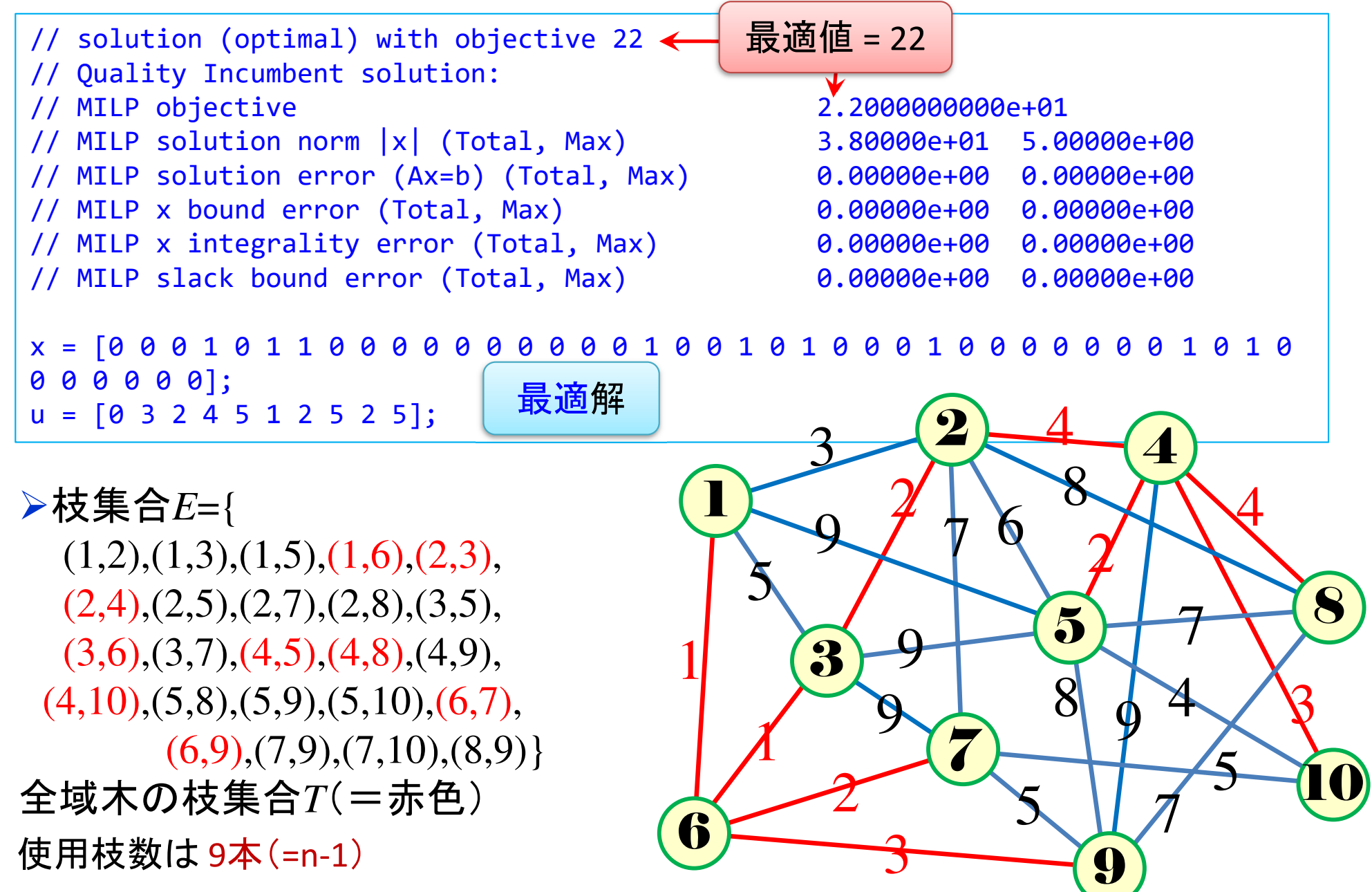

**→ 結果(Excelファイル[mst.xlsx])** 

1 2  $\Delta$ 5 8  $\boldsymbol{2}$  $\pmb{\mathcal{T}}$  $\boldsymbol{2}$  $\boldsymbol{\vartheta}$  各点のポテンシャル最小全域木とそのコスト

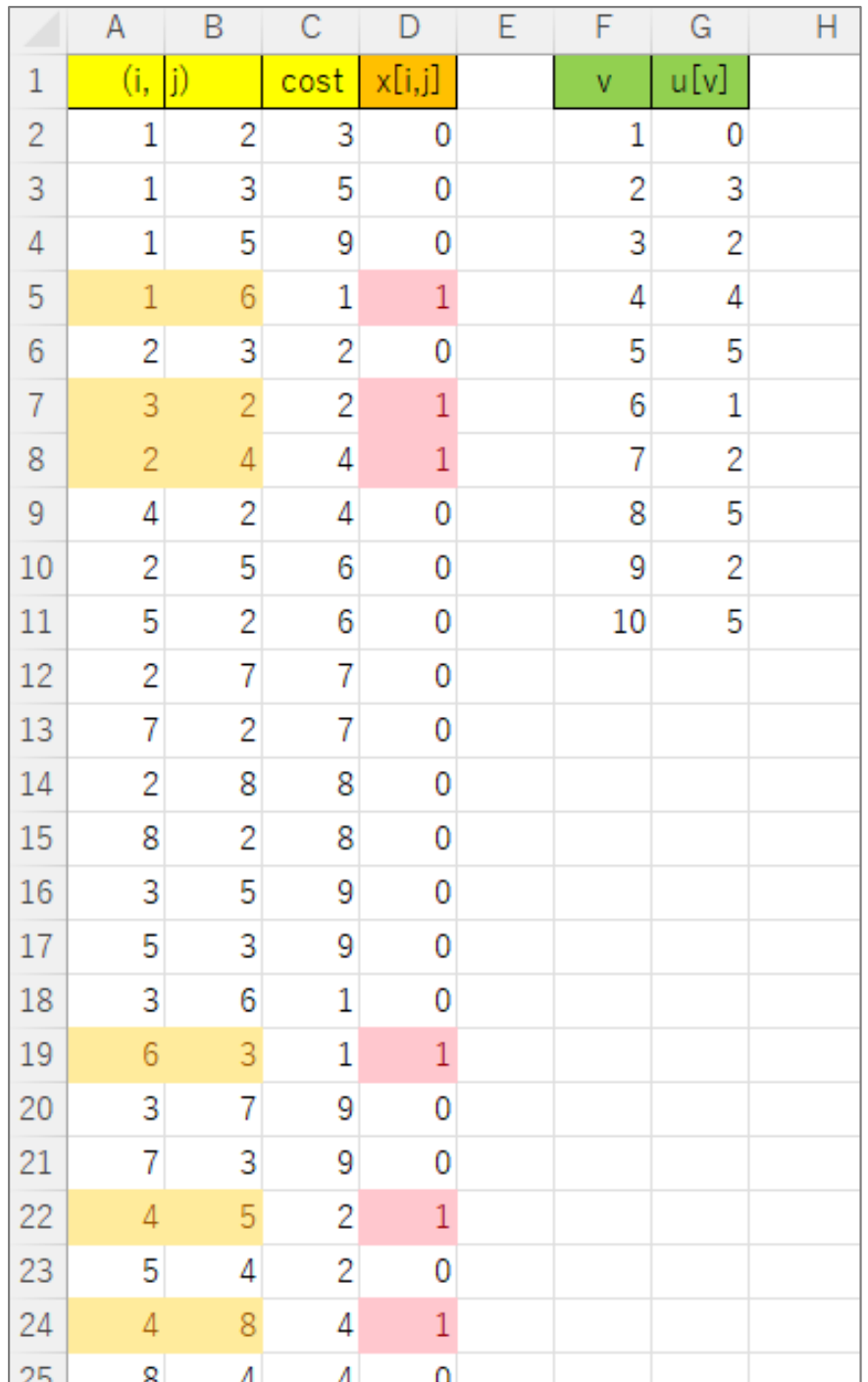

#### 最小全域木問題をgurobiで解く(1)

- cplex<sup>の</sup> 「モデルファイル(\*.mod)」 <sup>と</sup> 「データファイル(\*.dat)」 <sup>を</sup> 使って 「lpファイル(\*.lp)」 を生成する
	- **→ 例) モデルファイル [mst.mod], データファイル [mstex1.dat]**

 $\rightarrow$   $\pm$  DX 9  $\odot$  ID J  $\prime$  1  $\prime$  I IMSTEX L ID → 生成する lpファイル [mstex1.lp]<br>キー ろ ワーイ!! タキ おウ! ア宇?

 **> [Win]+[R] キー で [ファイル名を指定して実行] d-boxを起動する**<br>、 <del>th:中で</del> → smal [Enter]

>枠内で| cmd [Enter]

コマンドプロンプト command prompt のウィンドウ(黒い画面)が起動する

▶以降,コマンドプロンプト内でコマンド(命令文)を打って順次命令を実行する (1) モデルファイルとデータファイルがあるフォルダに移動する

cd [フォルダへのパス] [Enter]

<u>(2) 以下のコマンドを実行する</u>

oplrun -e mstex1.lp mst.mod mstex1.dat [Enter]

<mark>> この結果, モデルファイル [mst.mod] とデータファイル [mstex1.dat] と同じフォ</mark><br>- コーダウリュ Jeファイル [meter1.b] が出する (※ 確認する T L) ルダ内に, lpファイル [mstex1.lp] が出来る(※確認すること)

### 最小全域木問題をgurobiで解く(1)

> gurobi を起動して問題を解き, 最適解を得る

コマンドプロンプトで,以下の命令文を打って gurobi を起動する

gurobi [Enter]

 **> 起動した gurobi 内で, 順次, 以下の命令文を打って問題を解いていく** (1) 問題を記述してある lpファイル (mstex1.lp)を読み込み, model ヘセット  $model = read("mstex1.lp")$  [Enter] (2) 解く(最適化計算を開始する)※読込に失敗しているとエラーとなるmodel.optimize() [Enter](3) 最適解を表示する ※最適解が求まっていない場合はエラーとなる model.printAttr('X') [Enter](4) 最適値(目的関数値)を表示する※同上model.ObjVal [Enter](5) 最適解をファイル(\*.sol)に出力する ※ファイル名は好きに model.write("mstex1.sol") [Enter]

#### 最小全域木問題をgurobiで解く(1)

- ▶ gurobi のその他, 知っておくと便利な命令文
	- > いずれも gurobi を起動して, gurobi内で実行する
		- (a) ヘルプを表示する

help() [Enter]

(b) 全ての最適解(値が0の解)を表示する

for v in model.getVar() : [Enter]

print( v.VarName, ":", v.X) [Enter]

- > 最適解を表示する命令文「m.printAttr(XX)」は, 値が0となる解は表示しない > 2行目の print 文は, 必ず字下げ(インデント)して書くこと(Pythonの文法)<br>◇ 京下ピナEF+1さ、ち使うと良い(※否例でなけちば、当色スペ、スでも
- **> 字下げは[Tab]キーを使うと良い(※面倒でなければ, 半角スペースでも可)**<br>、
- **→ model.getVar() でモデルから変数Var(variableの頭3文字) を get する命令**
- **> get した各変数をインデックス v として, for文で繰り返す(2行目を繰り返す)**<br>
N N N N は バンリーカタ 充 <sub>ま</sub> ある F 2 3 th : t 充 pt オ 2 P 2 th = F
- > v.VarName は, ゲットした各変数の「名称」を意味する予約語
- > v.X は, ゲットした各変数の「値」を意味する予約語
- 以上より,各変数を1つずつ「名称 : 値」の形で画面に表示(print)する

#### 最小全域木問題をgurobiで解く(2)

#### 1つのファイル「mst.py」に**→ 問題(ex1)を python & gurobi で記述(mst.py)①②③の順に記述して保存**

# coding: Shift\_JISfrom gurobipy import \*

#### # ######## 例題設定 #######<br>def make\_data\_ex1();

def make\_data\_ex1(): $V = [1, 2, 3, 4, 5, 6, 7, 8, 9, 10]$  $E, c = multidict({(1,2):3,(1,3):5,(1,5):9,$  $(1,6):1,(2,3):2,(3,2):2,(2,4):4,(4,2):4,(2,5):6,(5,2)$ :6,(2,7):7,(7,2):7,(2,8):8,(8,2):8,(3,5):9,(5,3):9,(3,6):1,(6,3):1,(3,7):9,(7,3):9,(4,5):2,(5,4):2,(4,8):4,(8,4):4,(4,9):9,(9,4):9,(4,10):3,(10,4):3,(5,8):7,(8,5):7,(5,9):8,(9,5):8,(5,10):4,(10,5):4,(6,7):2,(7,6):2,(6,9):3,(9,6):3,(7,9):5,(9,7):5,(7,10):5,(10,7):5,(8,9):7,(9,8):7})return V,E,c

```
# ####### 実行 #######<br>if      name    =="     main
if name =="name" main ":
    V,E,c = make_data_ex1() \qquad # \vec{r} - 90mod = mst(V,E,c)#モデルの
    mod.write("mstex1.lp")# lpファイル
    mod.optimize()# 最適化実
    print("¥n optimal value = ", mod.ObjVal)mod.printAttr('X')#最適解の
    mod.write("mstex1.sol")# 最適解を
                                  ③
```
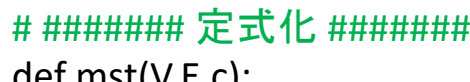

def mst(V,E,c): $\bigcirc$ 

mod = Model("minimum spanning tree problem")

and the contract of the contract of the contract of the contract of the contract of the contract of the contract of

 $\bigcirc \!\!\! \bigcirc$ 

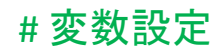

```
x, u = \{\},\{\}
```
for i in V:

 $u[i]$  = mod.addVar(vtype="I", name=" $u$ (%s)" % i) for  $(i,j)$  in E:

 $x[i,j]$  = mod.addVar(vtype="B", name="x(%s,%s)" % (i,j)) mod.update()

#### # 制約条件の設定

 for v in range(2,len(V)+1):mod.addConstr(quicksum(x[i,j] for (i,j) in E if  $j == v$ ) == 1) mod.addConstr(u[v] >= 1)

mod.addConstr(u[v]  $\leq$  len(V)-1)

mod.addConstr(u[1] == 0)

for  $(i,j)$  in E:

mod.addConstr(u[i] + 1 <= u[j] + (len(V)-1)\*(1-x[i,j]))

#### # 目的関数の設定

 $\begin{bmatrix} 1 & 1 & 1 \\ 0 & 0 & 0 \\ 0 & 0 & 0 \end{bmatrix}$  mod.update() mod.\_\_data = x,u mod.setObjective(quicksum(c[i,j]\*x[i,j] for (i,j) in E), GRB.MINIMIZE)return mod

### 最小全域木問題をgurobiで解く(2)

- ▶ Pythonファイル (mst.py)をgurobi上で実行し, 解く
	- **> [Win]+[R] キー で [ファイル名を指定して実行] d-boxを起動する**

>枠内で $\fbox{cmd}$  [Enter]

コマンドプロンプト command prompt のウィンドウ(黒い画面)が起動する

コマンドプロンプト内でコマンド(命令文)を打って順次命令を実行する

(1) 実行ファイルがあるフォルダに移動する

cd [フォルダへのパス] [Enter]

(2) 以下の命令文を打って gurobi を起動する

gurobi [Enter]

**▶起動した gurobi 内で, 以下の命令文を打って問題を解く** 

gurobi> exec( open("mst.py").read() ) [Enter]

※python3系の場合

※python2系の場合の命令文は以下

gurobi> execfile("mst.py") [Enter]

#### 最小全域木問題をgurobiで解く(2)

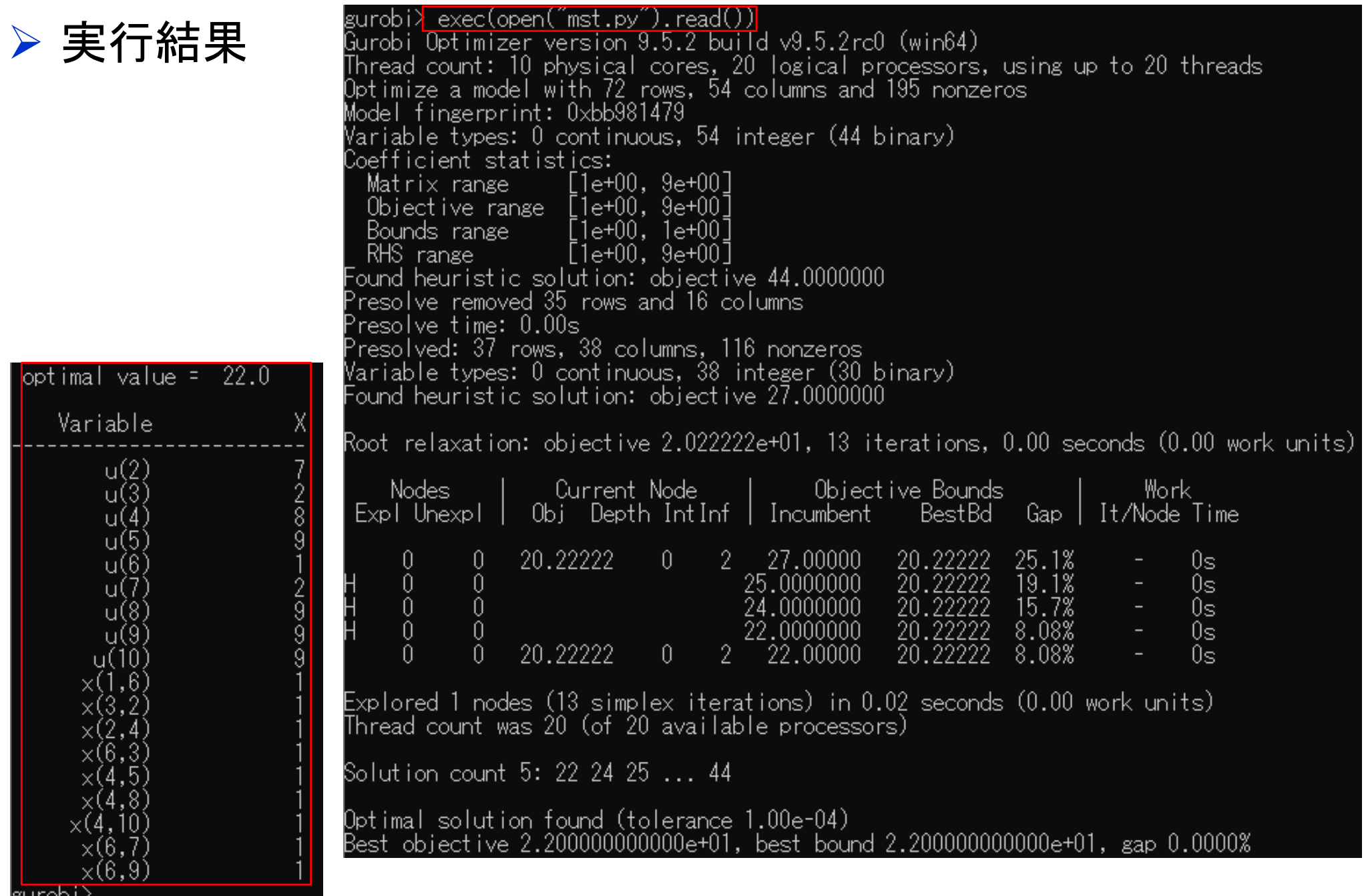

### 【演習】最小全域木問題をCPLEXで解く

# $\triangleright$  ex2) グラフ  $G = (V, E)$

- **▷点集合**  $V = \{1,2,3,4,5,6,7\},\n$  ★ # # ☆ F =  $(4,2), (4,3), (4,3)$
- **► 枝集合**  $E = \{(1,2), (1,3), (1,4), (1,6),$ <br>(2,3) (2,3) (2,7) (3,6) (4,5) (5,6)  $(2,3), (2,3), (2,7), (3,6), (4,5), (5,6),$  $(5,7), (6,7)$

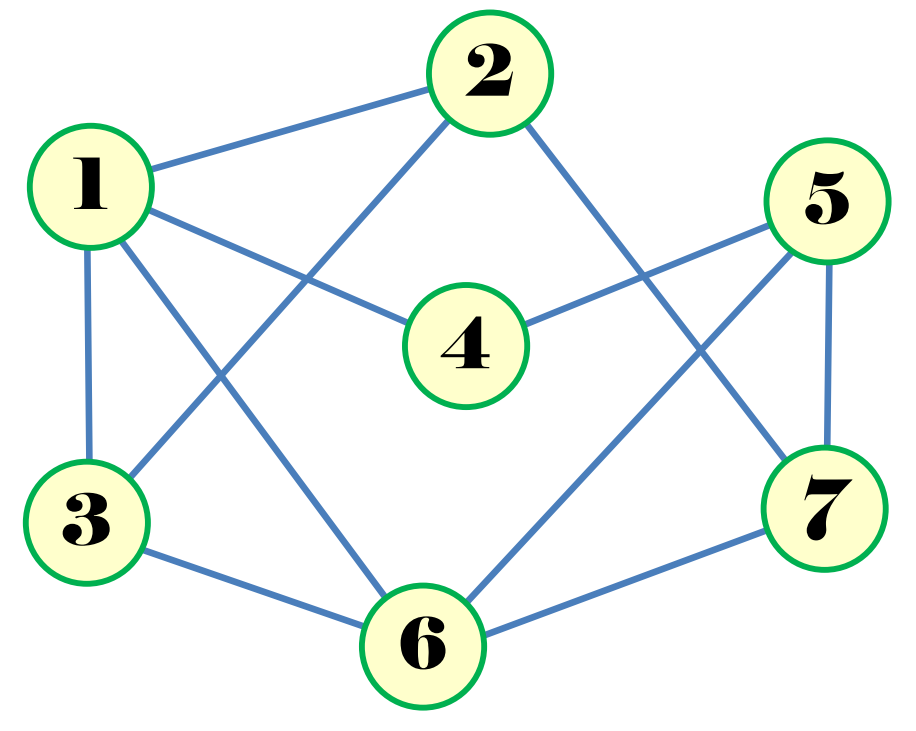

### 》問<br>,

- 1.  $|V| = ?$   $|E| = ?$
- 2.無向グラフの枝集合がら有向グラフの枝集合をつくれ
- 3.例1と同様に変数を設定し,定式化せよ
- 整数計画ソルバー(cplex)を用いて,最大安定集合を求めよ4.
- 5.oplrun を使って, mod file / dat file から lp file を作れ
- 6.整数計画ソルバー(gurobi)で5のlp file を解き,最大安定集合を求めよ
- 7.整数計画ソルバー(gurobi)とpython で解き,最大安定集合を求めよ
- 8.. 結果を networkx でグラフ描画せよ

#### 【演習】最小全域木問題をCPLEXで解く

#### $\geq$  ex3)

ランダムグラフ *<sup>G</sup>* = (*V*, *E*) で問題を作る(python/networkx等を利用)

**➢点集合の要素数 |**Ⅵ を適当に設定(*n* = 5~20 程度)<br>▷ 共集合 *E ④*密度を遼光に設定(e e ∈1.e)

枝集合 *<sup>E</sup>* の密度を適当に設定(0.0~1.0)

#### 》問<br>,

- 1.  $|V| = ?$   $|E| = ?$
- 2.無向グラフの枝集合がら有向グラフの枝集合をつくれ
- 3.例1と同様に変数を設定し,定式化せよ
- 整数計画ソルバー(cplex)を用いて,最大安定集合を求めよ4.
- 5.oplrun を使って, mod file / dat file から lp file を作れ
- 6.整数計画ソルバー(gurobi)で5のlp file を解き,最大安定集合を求めよ
- 7.整数計画ソルバー(gurobi)とpython で解き,最大安定集合を求めよ
- 8.. 結果を networkx でグラフ描画せよ